# **Atari LiteDOS-SE**

(dla mikrokomputerów Atari 400/800 XL/XE) www.mr-atari.com Wszelkie prawa zastrzeżone (2022) Mr. Atari

## **Czym jest DOS:**

DOS to Dyskowy System Operacyjny (ang. Disk Operating System), który rozszerza wbudowany system operacyjny, znajdujący się w ROM, o możliwość współpracy z plikami i katalogami zapisanymi na dyskietkach i innych urządzeniach przechowujących dane. System operacyjny Atari potrafi co prawda obsługiwać napędy dyskowe, jest to jednak obsługa tylko na poziomie sektorów.

Napisałem LiteDOS, jako alternatywę dla innych DOS'ów, dla zabawy, aby rozwijać swoje umiejętności programowania w asemblerze 6502 i poznać tajniki budowy systemów operacyjnych. Mijają lata, nadal uczę się i koduję, poprawiam wydajność i usuwam czasem dziwaczne błędy. Podkreślę jednak, że informacja zwrotna od Was drodzy użytkownicy, jest bardzo ważna i pomaga mi w rozwoju oprogramowania.

Podstawowe cechy LiteDOS:

- BARDZO MAŁY tylko 2k,
- SZYBKI start w kilka sekund,
- PROSTY bardzo łatwe odczytywanie katalogu i ładownie plików,
- KOMPATYBILNY czyta dyskietki Atari DOS typ 2 i klony takie jak MyDOS,
- WSZECHSTRONNY obsługuje wszystkie dyski i partycje do 16MB,
- ELASTYCZN wybór pomiędzy większą liczbą plików lub większą ilością pamięci,
- Bluetooth 19.2kbit SIO wbudowane wsparcie BlueTooth (\*\*\*),
- BEZPŁATNY pobieranie, rozpowszechnianie oraz używanie bez żadnych opłat.

LiteDOS jest najprawdopodobniej najmniejszym i najprostszym w obsłudze DOS-em, który daje programistom ok. 4 kB pamięci więcej.

Sekcja techniczna zawiera informacje nt. pracy LiteDOS'a.

## **Korzystanie z LiteDOS:**

Uruchom system z dyskietki LiteDOS, włącz najpierw dysk, a następnie komputer. Tuż po uruchomieniu pojawi się powitanie oraz wiersz poleceń (ang. prompt) lub LiteDOS przejdzie do BASIC'a albo uruchomi program kartridża. Jeśli kartridż zawiera język programowania lub inny program użytkowy, zwykle możesz z niego przejść do LiteDOS'a.

(\*\*\*) Jeśli podczas sekwencji bootowania LiteDOS'a wciśniesz <SHIFT> zostanie automatycznie uruchomiony wbudowany sterownik Bluetooth 19.2kbit SIO.

Wiersz poleceń LiteDOS wyświetla na początku cyfrę "1", jest to numer stacji dysków i odpowiada on urządzeniu D1: . Używając cyfr 1-8 możesz adresować kolejne urządzenia D1: - D8: . Cyfra 9, jest zarezerwowana dla ramdysku D9:, jeśli wcześniej uruchomiłeś jego sterownik.

LiteDOS obsługuje nazwy plików w formacie "8.3", gdzie pierwsze osiem znaków jest nazwą, a trzy ostanie po kropce – rozszerzeniem. LiteDOS potrafi obsługiwać także nazwy o dokładnie jedenastu znakach uzupełnionych spacjami, co jest tym samym, co format "8.3" bez kropki.

Rozszerzenia nazw plików zazwyczaj służą do oznaczania typu pliku.

Przykłady:

- BAS program w BASIC'u zapisany poleceniem SAVE
- ASM program źródłowy assemblera
- LST listing programu, na ogół BASIC'u zapisanego poleceniem LIST
- XEX plik wykonalny
- CEX skompresowany plik wykonywalny
- OBJ plik wynikowy, np. asemblacji lub kompilacji
- DRV plik wykonalny sterownika

#### Korzystanie z kartridża języka programu (BASIC):

Aby zapisać swój program użyj SAVE lub LIST, a aby go pobrać użyj LOAD lub ENTER. Gdzie LIST/ENTER używają standardowych plików ATASCII, a SAVE/LOAD to formaty specyficzne dla języka. Pliki w ATASCII są zwykle większe, ale niezależne od języka.

Przykłady:

**LOAD "D:HUNT.BAS"** – załaduje plik HUNT.BAS Ponieważ nie ma numeru dysku po D, LiteDOS użyje dysku nr 1

**LOAD "D7:HUNT.BAS"** – załaduje plik z dysku nr 7

**SAVE "D9:TEMP"** – zapisze twoją pracę na ramdysku o nazwie TEMP

**LIST "D:HUNT.LST"** – zapisze w formacie ATASCII

Wpisanie w BASIC'u polecenia DOS przeniesie Cię do wiersza poleceń LiteDOS, gdzie 1 do 9 wyświetli Ci zawartość dysku, a wciśnięcie <RESET> lub wpisanie **G E474** przeniesie Cię z powrotem do BASIC'a.

Ładowanie początkowe:

Podczas bootowania możesz automatycznie uruchomić maksymalnie 10 plików. Pliki te muszą mieć rozszerzenie AU0 do AU9, i są ładowane kolejno od 0 do 9. Uruchamianie przerwane jest automatycznie, jeśli nie ma kolejnego pliku lub ostatni zwróci kod błędu z negatywną wartością (błąd w uruchomieniu / inicjalizacji).

## **Wiersz poleceń LiteDOS:**

Wiersz poleceń LiteDOS posiada podstawowe funkcje do przeglądania dysków, wczytywania programów i wykonywania rezydentnego kodu. Zestaw dodatkowych narzędzi dyskowych został opisany w rozdziale o Aplikacji DUP.

W wierszu poleceń na ekranie widać tylko cyfrę (w inwersie), która oznacza bieżący dysk, z którym komunikuje się LiteDOS.

Jeśli po uruchomieniu jesteś w BASIC'u, możesz przejść do LiteDOS wpisując polecenie DOS. W celu opuszczenia linii poleceń, użyj <RESET> lub skoku do procedury w pamięci, poleceniem **G E474**.

#### Wyświetlanie Katalog (numer/[urządzenie]/zwrot):

1 do 9 — wyświetl katalog dysku #1...9

Możesz dodać <spację> nazwę pliku lub <spację> gwiazdkę (\* lub \*.\*), aby uszczegółowić przeglądanie.

Podobnie jak **1 \*.BAS** wyświetli listę wszystkich plików kończących się na .BAS na D1:

Opcjonalnie możesz przeglądać inne urządzenie, jeśli jego sterownik obsługuje funkcję DIR.

Przykład: **1H** wykona DIR na urządzeniu H1: lub 1N z urządzenia sieciowego.

W przypadku napotkania podkatalogów (na przykład dyskietka z system MyDOS) wyświetlane są wszystkie pasujące pliki, ale nie nazwa katalogu.

#### Uruchomienie programu (nawigacja/powrót):

Po wyświetleniu katalogu możesz uruchomić plik, przechodząc do wiersza z nazwą pliku i wciskając <RETURN>. Muszą to być uruchamialne pliki binarne w odpowiednim formacie. Ta funkcja działa tylko na urządzeniach dyskowych.

#### Bezpośrednie ładowanie plików:

Kiedy znasz nazwę pliku i urządzenie, na którym się on znajduje, wpisz ją. **D1:RWTEST.XEX** uruchomi plik znaleziony na D1:

W nazwie możesz użyć gwiazdek. Gwiazdka oznacza, tak jak w innych DOS'ach jeden lub więcej dowolnych znaków. Wpisanie **D:RW\*.\*** powinno załadować ten sam plik. Polecenie **N1:TNFS://SERVER/FILE.XEX** wczyta FILE.XEX z urządzenia sieciowego N:

Skok do procedury pamięci:

Wpisz G xxxx i wciśnij <RETURN>, gdzie xxxx jest adresem szesnastkowym.

Przykłady, skoków do procedur systemowych:

- **G E477** Coldstart (jak uruchomienie ponowne komputera)
- **G E474** Warmstart (jak RESET)
- **G E471** Selftest (XL/XE) lub Memopad (400/800)

## **Aplikacja LiteDOS.DUP, pakiet narzędzi dyskowych:**

Aplikacja DUP to program narzędziowy do zarządzania dyskami.

Uruchamianie DUP:

Z wiersza poleceń wykonaj wyświetl katalog dysku LiteDOS lub innego właściwego dysku, przejdź do pliku LiteDOS.DUP, a następnie naciśnij <RETURN>. Jeśli wiesz, że jest obecny na dysku 1, wciśnij **D** <RETURN>. Jeśli wiesz, że aplikacja DUP jest na D8, wpisanie **D8:\*.DUP** <RETURN> będzie szybsze.

Podstawowe funkcje aplikacji DUP to kopiowanie, usuwanie i zmiana nazwy.

Oferuje ona również drukowanie na ekran lub drukarkę oraz zapis DUP na innym dysku. Wyjście z DUP wyczyści pamięć, jeśli MEMLO było powyżej adresu \$2000 podczas ładowania DUP. Pamięć również będzie wyczyszczona, jeśli wyjdziesz komendą **B**, czyli wywołasz "cold reset", jak przy ponownym uruchomieniu komputera.

"Metoda nawigacyjna" to najprostszy sposób uruchamiania narzędzi. Wywołaj DIR, a po wyświetleniu plików, przejdź do linii zawierającej nazwę pliku oraz wpisz polecenie przed tą nazwą. Po literze symbolizującej komendę, masz jeszcze miejsce na dodatkową opcjonalną informację. Może być to numer stacji (1 do 9) lub nazwa urządzenia.

Oprócz powyższej metody możesz też wpisać bezpośrednio komendę.

Nieobsługiwane polecenia spowodują zwrócenie błędu 168. Inne błędy są zgłaszane zgodnie ze specyfikacją urządzenia. Zapoznaj się z instrukcją obsługi urządzenia, aby uzyskać wyjaśnienie kodu błędu.

Prawie wszystkie polecenia będą prosić o potwierdzenie, więc w zasadzie nie możesz zrobić nieświadomie czegoś złego. Po uruchomieniu komendy narzędzia ekran zacznie migać na czerwono i zielono. Dalej wciskaj Y (YES) dla potwierdzenia, N (NO) dla zanegowania i przejścia dalej, A (ALL) dla potwierdzenia do samego końca oraz wciśnij <ESC> jeśli chcesz przerwać.

Nie sądzę, aby DUP wymagał wielu wyjaśnień, przeglądanie katalogu jest takie samo, jak w wierszu poleceń. Operacje na plikach są wykonywane na bieżącym urządzeniu. Jedynie zmiana nazwy jest nieco wyjątkowa. Nową nazwę umieść po pierwszej nazwie, oddzielając obie nazwy przecinkiem.

Przykłady:

**C3** – skopiuje wszystkie pliki z bieżącego urządzenia na dysk #3

**C3 \*.BAS** – skopiuje wszystkie pliki z rozszerzeniem .BAS na dysk #3

**CH HUNT.BAS** – skopiuje plik na H1:

**CC HUNT.BAS** – skopiuje na kasetę, używając krótkich przerw (domyślnie), kompatybilny z CLOAD

**CC HUNT.BAS,L** – kopiuje na kasetę używając długich przerw, zgodny z LOAD "C:"

**W3** – zapisze DUP do napędu #3

**P1 HUNT.LST** – wydrukuje plik HUNT.LST na drukarce P1:

**R3 SIJMEN.FIL,SANDRA.FIL** – zmieni nazwę pliku SIJMEN.FIL na SANDRA.FIL na D3: ( UWAGA: NIE używaj zmiany nazwy na innych urządzeniach niż dyskowe! )

## **Programy i sterowniki dostarczane z LiteDOS (pliki .XEX lub .DRV):**

Sterowniki to programy rezydujące w pamięci, które obsługują urządzenia. Mogą być wczytywane podczas uruchamiania systemu za pomocą auto-startu lub wczytywane w dowolnym momencie, gdy ich potrzebujesz. Wczytanie sterowników spowoduje wymazanie pamięci i ponowne uruchomienie programu.

#### Ładowanie sterownika ad hoc:

Wykonując metodę nawigacyjną, z wiersza poleceń wykonaj DIR dysku zawierającego sterownik, przejdź do pliku .DRV i naciśnij <RETURN> lub wpisz **D:nazwa.DRV** i naciśnij <RETURN>. Aby wejść do wiersza poleceń, najpierw wpisz DOS.

#### Metoda auto-startu:

Podczas startu Atari (lub cold reset'u) LiteDOS szuka plików kończących się na AU0-AU9. Pliki te są postrzegane jako pliki uruchamiane automatycznie i ładowane w kolejności ich numerów. Metoda wczytywania programów metodą auto-startu, zatrzymuje się, gdy wystąpi błąd ładowania sterownika lub gdy nie ma więcej plików .AU#. Po wczytaniu i uruchomieniu wszystkich programów i sterowników z końcówką AU# następuje przejście do wiersza poleceń LiteDOS, BASIC'a lub innego programu na kartridżu.

Dostępne sterowniki i programy na dysku LiteDOS:

**LiteRD.DRV** – sterownik Ramdisk, zainstalowany jako D9 dla pamięci 64k 130XE. Jeśli nie masz dodatkowej pamięci, poszuka dostępnej pamięci RAM typu shadow w regionie BASIC i OS. Dostęp do Ramdysku jest szybszy niż przy użyciu dysku, ale pamiętaj, że dane są tracone po wyłączeniu. Wczytanie LiteRD.DRV po raz drugi daje możliwość jego sformatowania.

**Lite850.DRV** – spowoduje to pobranie/zainstalowanie sterownika R: z 850 lub kompatybilnego sprzętu (takiego jak FujiNet).

**LiteHDD.DRV** – sterownik IO dla IDE. Obecny sterownik obsługuje sprzęt MyIDE, SIDE i XL-CF. Sterownik wgrywa modyfikację (ang. patch) dla urządzenia D4:, umożliwiając dostep do IDE.

IDE-Storage jest postrzegany jako jeden duży dysk (16 MB), wykorzystujący surowe dane, ignorujący/bez partycji. "Styl LiteDOS".

**LiteREMU.XEX** – nie jest to sterownik, ale jest to rezydentny program do obsługi softkartridży.

**LiteHSIO.DRV** – poprawka IO do obsługi szybkich operacji wejścia/wyjścia (HSIO) na ulepszonych stacjach działających szybciej niż 19k2. Te urządzenia muszą obsługiwać polecenie speedbyte.

**LiteBAS.XEX** – dzięki DMSC, program służy do automatycznego ładowania programu Atari-BASIC. Ten program uruchamia pierwszy znaleziony plik .BAS. Upewnij się, że BASIC jest obecny/włączony, a twój program w języku BASIC jest zapisany jako .BAS.

**LiteLZ4.XEX** – wtyczka do rozpakowywania skompresowanych plików LZ4-SE podczas ich ładowania binarnego.

Dekompresor oraz BlueTooth 19k2 SIO jest wbudowany i działa obecnie na stosie \$180.

Sterowniki w wersji 2 przechowuj na stosie (jeśli jest miejsce).

## **Tworzenie nowych dysków lub partycji dla LiteDOS (LiteINIT.XEX):**

LiteDOS obsługuje standardowe dyski, percom-drives i partycje w formacie SD/DD, gdzie SD ma 128 bajtów/sektor, a DD ma 256 bajtów/sektor.

Wprowadzenie do rozmiarów dysków:

Dyskietki do Atari posiadają wiele różnych rozmiarów i formatów, co może być dla wielu mylące i na początku niezrozumiałe.

Standardowe dyskietki Atari:

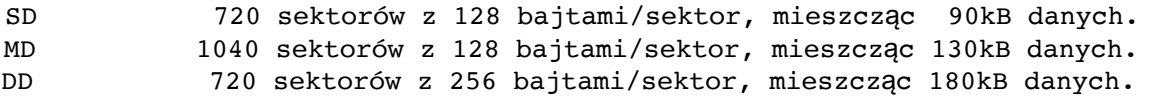

Są to dyskietki jednostronne (SS), odczytywane/zapisywane z jednej strony.

Wszystkie stacje dysków mogą odczytywać/zapisywać SD/SS, gdzie MD i DD są już specjalne formaty. Ponieważ większość napędów ma tylko jedną głowicę, dyskietkę można odwrócić, aby użyć drugiej strony.

Następny format to DS lub Double Sided, te stacje dysków mają 2 głowice. Tak sformatowanych dyskietek nie można wkładać odwrotnie, ponieważ dane nie zostaną odczytane.

XF551 jest przykładem napędu dwugłowicowego. Te dyski DS mają gęstość DD.

DSDD(XF551) 1440 sektorów z 256 bajtami/sektor, mieszcząc 360kB danych.

to jest DD zapisane od góry oraz DD zapisane od dołu, ale te drugie w kierunku odwrotnym do wskazówek zegara.

Niektórzy mają tam XF551 wzbogacony o 80-ścieżkowy napęd (w standardzie 40), co ponownie podwaja pojemność. Są to przeważnie napędy 3,5" z dyskietkami 720k. Dyskietka 720k, 2880 sektorów z 256 bajtami/sektor, mieszczące aż 720kB danych.

W przypadku dużych wolumenów i partycji (takich jak IDE/CF), LiteDOS obsługuje warianty SD (128 bajtów / sektor) oraz DD (256 bajtów na sektor) od 2048, podwajając, aż do 65535 sektorów.

#### Korzystanie z LiteINIT

Po uruchomieniu programu, zostaniesz zapytany o kolejne opcje formatowania dysku. Nastepnie musisz zatwierdzić proces wciskając klawisz Y. Podczas wyboru opcji, możesz wcisnąć <RETURN>, aby wybrać domyślne ustawienie. Za każdym razem wciśnięcie <ESC> cofa do początku, a gdy jesteś na początku kolejne wciśnięcie <ESC> powoduje opuszczenie programu.

## **Sekcja techniczna LiteDOS-SE:**

"Wszystko jest połączone, wiele mądrych słów, które sprawiają rzeczy małymi…"

#### Układ dysku:

LiteDOS używa klastrów sektorów (zamiast pojedynczych sektorów) do przechowywania danych. Ale ma jednosektorowy dostęp do odczytu, aby umożliwić innym odczytywanie dysków LiteDOS. Dla kompatybilności LiteDOS zaczyna również liczyć od nieistniejący sektor zero.

Śledzenie wolnych/używanych klastrów odbywa się w tablicy bitmapowej, to jest w sektorze 360. Sektor 360 NIE jest kompatybilny z innymi przy zapisywaniu, chociaż inne DOS'y powinny sprawdzić, czy ten dysk jest sformatowany w ich formacie. UWAGA! Nie zapisuj dysku sformatowanego LiteDOS używającego innego DOS'a.

Rozmiar VTOC (ang. *Volume Table Of Content*) to dwa klastry o minimalnym rozmiarze 2 sektorów, zawsze zaczynając od sektora 360. Sektor 360 to sektor mapy bitowej, reszta tego podwójnego klastra jest zarezerwowana dla katalogu , dlatego rozmiar klastra ogranicza lub rozszerza liczbę plików na tym dysku. Dla kompatybilności, LiteDOS przechowuje 8 nazw w sektorze katalogów, chociaż w DD jest miejsce na 16 nazw. Nazwy plików zaczynają się od sektora 361, odliczając w górę i owijając się wewnątrz tego podwójnego klastra.

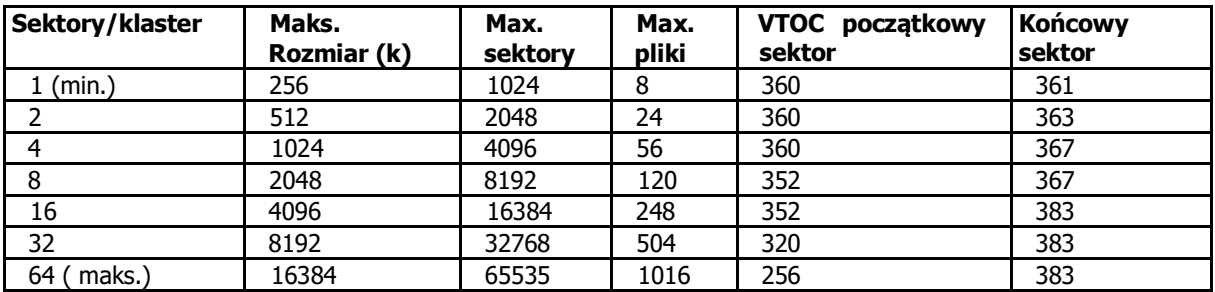

Sektor 360:

Offset \$00, 1 bajt, przechowuje ID LiteDOS-SE (pierwsze 2 bity "01"))/ClusterSize-1 (6 bitów) Offset \$01, 2 bajty, rozmiar dysku/medium w sektorach.

Offset \$03, 2 bajty, ilość wolnych sektorów, zwanych "wolnym miejscem" w LiteDOS. Offset \$05, 5 bajtów, wszystkie równe zero.

Offset \$0A, 118 (SD) lub 128 (DD) bajtów, tablica bitmap, pierwszy bit oznacza klaster 0. W związku z tym posiada maksymalnie 1024 bitów (alokacja 1024 klastrów) do zapisania. Bity są ustawiane na zero, gdy klaster jest zajęty i ustawiane na 1, gdy są wolne. Pierwsze 3 sektory (sektory rozruchowe) nie są dostępne dla LiteDOS, a 2 klastry są używane dla VTOC. W tej niedostępnej przestrzeni przechowywany jest bootloader.

Tak więc, wykonując obliczenia, mając 720-sektorowy dysk, potrzebujesz co najmniej 1 sektora/klastra. W ten sposób dostajesz 720 klastrów po 1 sektorze i rezerwę 2-ch sektorów (2 klastry) dla tablicy bitmapowej i katalogu, mogącego pomieścić 8 plików. Posiadanie 4 sektorów/klastra zwiększyłoby pojemność pliku do 56 plików (patrz tabela powyżej).

Podczas formatowania LiteINIT pyta, ile plików będziesz przechowywać na dyskietce.

#### Układ katalogów (sektor 361 i wyżej):

Pierwszy sektor katalogu zaczyna się od sektora 361 i dalej numeracje idzie w górę, zawija się w podwójny klaster, aż do odczytania maksymalnej liczby sektorów. Odbywa się to w celu zapewnienia kompatybilności, aby inni również mogli przeczytać pierwszą część katalogu. Każdy sektor katalogu ma 8 pól nazw plików.

Każde pole ma długość 16 bajtów i jest zakodowane w następujący sposób:

Status: 1 bajt, \$00 puste, \$80 skasowane, \$66/\$62 plik LiteDOS (16/10-bitowy link).

Długość: 2 bajty (lo/hi), sektory zajmowane przez ten plik.

Miejsce: 2 bajty (lo/hi), sektor początkowy tego pliku.

Nazwa pliku: 8 bajtów uzupełnionych spacją.

Rozszerzenie: 3 bajty uzupełnione spacją.

### Układ pliku:

Pliki są przechowywane przy użyciu pierwszego sektora (zapisywanego w katalogu). Każdy sektor danych zawiera informacje o następnym sektorze, numerze pliku i bajtach użytych w tym sektorze. Ta informacja jest przechowywana w ostatnich 3 bajtach. Sektory pełne danych zawierają zatem 125 lub 253 bajty danych.

Ostatni bajt w sektorze to liczba bajtów przechowywanych w tym sektorze.

2 bajty poniżej to link do sektora.

Na dyskach większych niż 1024 sektory jest to łącze 16-bitowe.

Mniejsze dyski mają 10-bitowe łącze, górne 6 bitów przechowuje względny numer pliku (od 0 do 64) w katalogu. Ostatni sektor w pliku ma dowiązanie do sektora o wartości 0.

#### Sterowniki i programy rezydentne:

Sterowniki i programy rezydentne powinny ustawić procedurę inicjalizacji w lokalizacji DOSINI (\$0C,2) dla własnej inicjalizacji, sterownik powinien skoczyć do poprzedniej wartości w DOSINI, aby inicjalizować inne sterowniki.

Podczas ustawiania LOMEM sterownik powinien sprawdzić, czy wartość nie jest już ustawiona powyżej niż to, czego potrzebuje sam sterownik.

Jeśli jest wyższa, NIE ustawiaj LOMEM. To samo dotyczy HIMEM, jeśli jest już ustawione niżej, NIE ustawiaj HIMEM.

Podczas instalacji sterownika program powinien sprawdzić COLDST (\$244). Gdy wartość jest niezerowa (uruchamianie lub bootowanie jest w toku) zakończ instalację z RTS oraz statusem wyjścia (ang. exit code). Dodatni będzie oznaczał sukces. Błędy można zgłaszać za pomocą rejestru Y. Na przykład " LDY #176; RTS ", lub inny przykład " LDY #1 ", który oznacza sukces.

Jeśli coldstart nie jest w toku, przekaż sterowanie z powrotem do oprogramowania wywołującego, używając cold-init do wyczyszczenia obszaru programu.

Sterowniki można załadować w dowolnym momencie, nie ma potrzeby ładowania sterowników podczas uruchamiania

Mr. Atari 2022

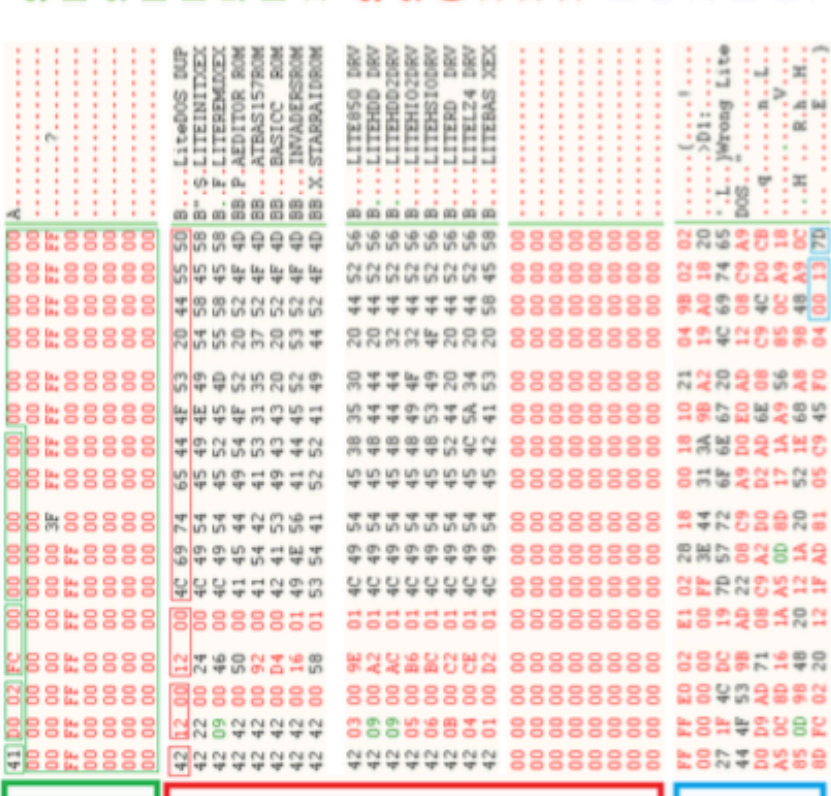

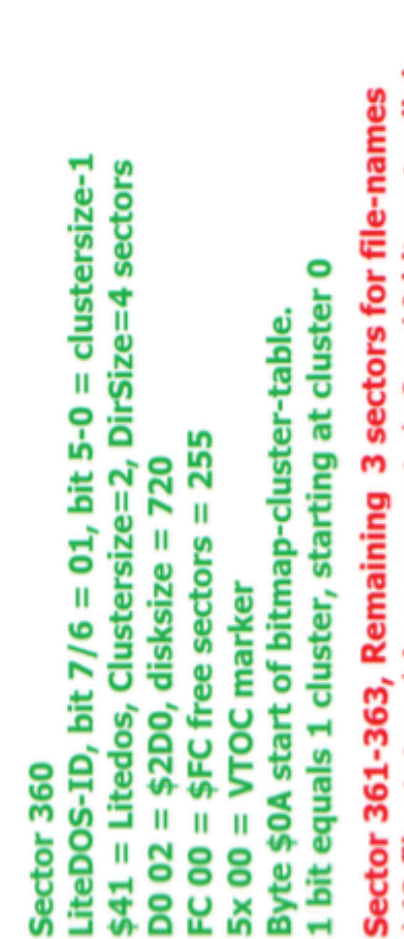

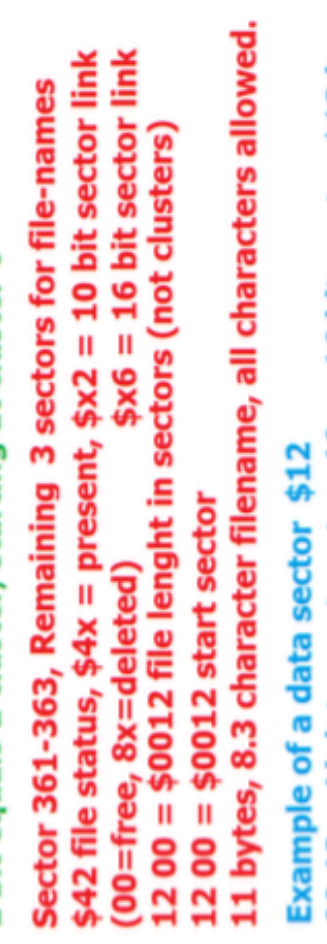

00 13 = Link to next sector, 10 or 16 bit, sector \$13 here. 7D = number of bytes in this sector. Here 125 byte file #08 or %0001000xx represent the file-ID = LiteDOS.DUP ī #00 example LITE850.DRV the upper 6 Ü S Here it is #00,  $If 10-bit,$ 

# **Załącznik nr 1**